# Creating Backup of TwinCAT Mapping

How to create a copy (Export) of the mapping / IO link information on a TwinCAT Project

 $\mathcal{P}_0$  Difficulty Easy  $\|\Theta\|$  Duration 2 minute(s)

#### **Contents**

[Introduction](#page-0-0) Step 1 - Load the [Project](#page-0-1) Step 2 - Right Click on [Mappings](#page-1-0) Step 3 - Save as [standard](#page-1-1) **Comments** 

#### <span id="page-0-0"></span>Introduction

When modifying a TwinCAT project, particularly when modifying to change version numbers, etc, the mapping information can be lost. This can be a time consuming and error-prone process to re-do.

However, the mapping information can be exported before any changes are made and then re-imported

 $\bullet$  ...The reason that the mappings disappear when a project is replaced is because the Instance data is not created - the mappings need an instance to get the textual information of the IO links from

#### <span id="page-0-1"></span>Step 1 - Load the Project

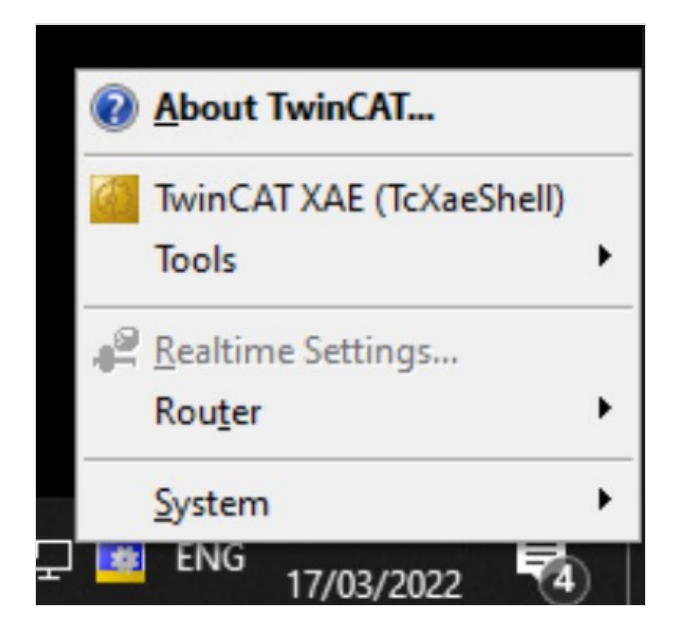

### <span id="page-1-0"></span>Step 2 - Right Click on Mappings

Select"Export Mapping Infos..."

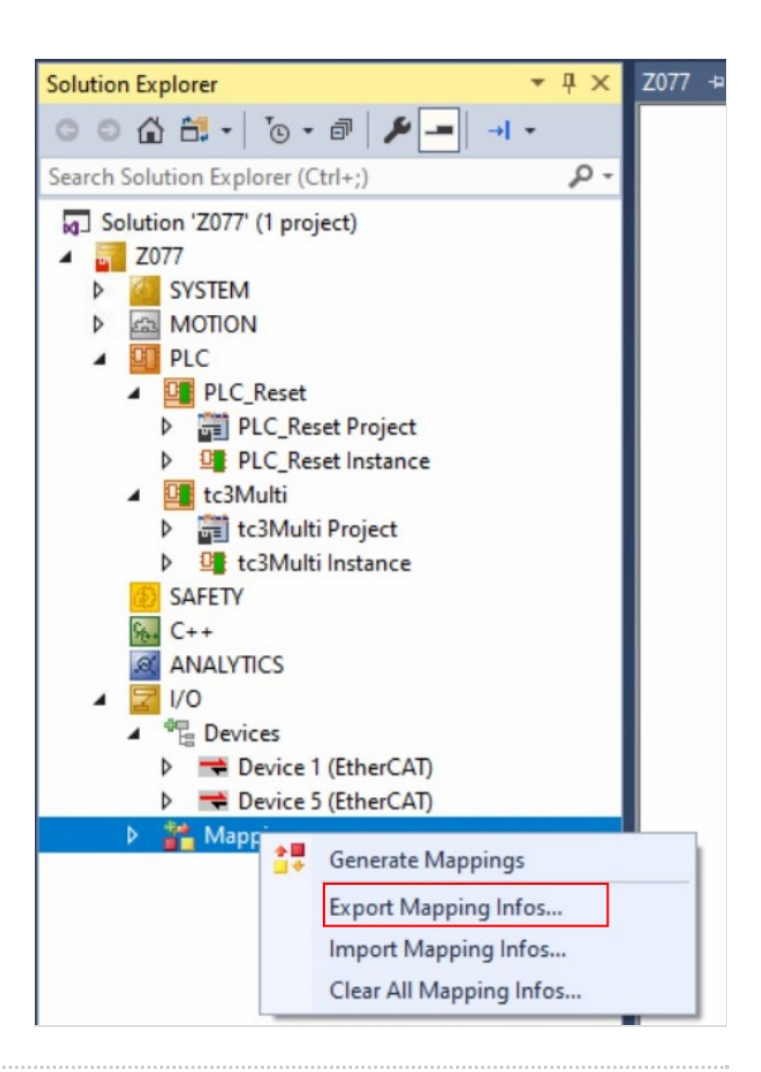

## <span id="page-1-1"></span>Step 3 - Save as standard

Save as [BuildNo] Mapping

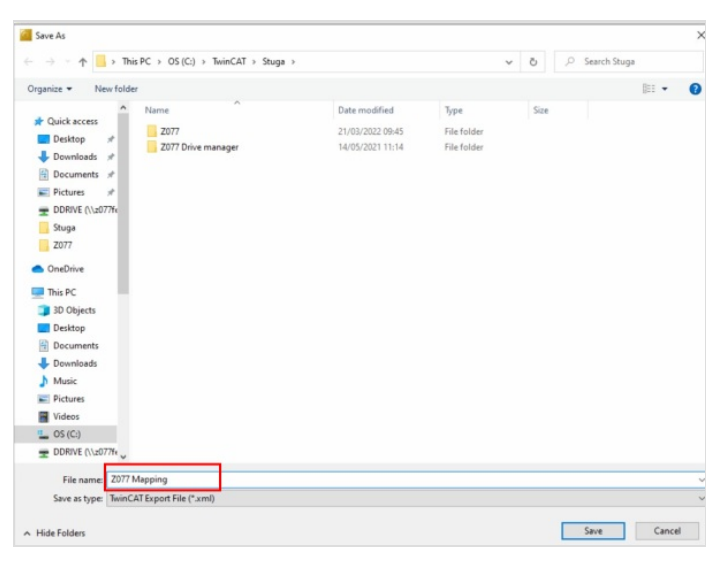